## **LEMBAR KERJA UJIAN PRAKTEK TAHUN PELAJARAN 2008-2009 Nomor Soal 1 (Satu) A**

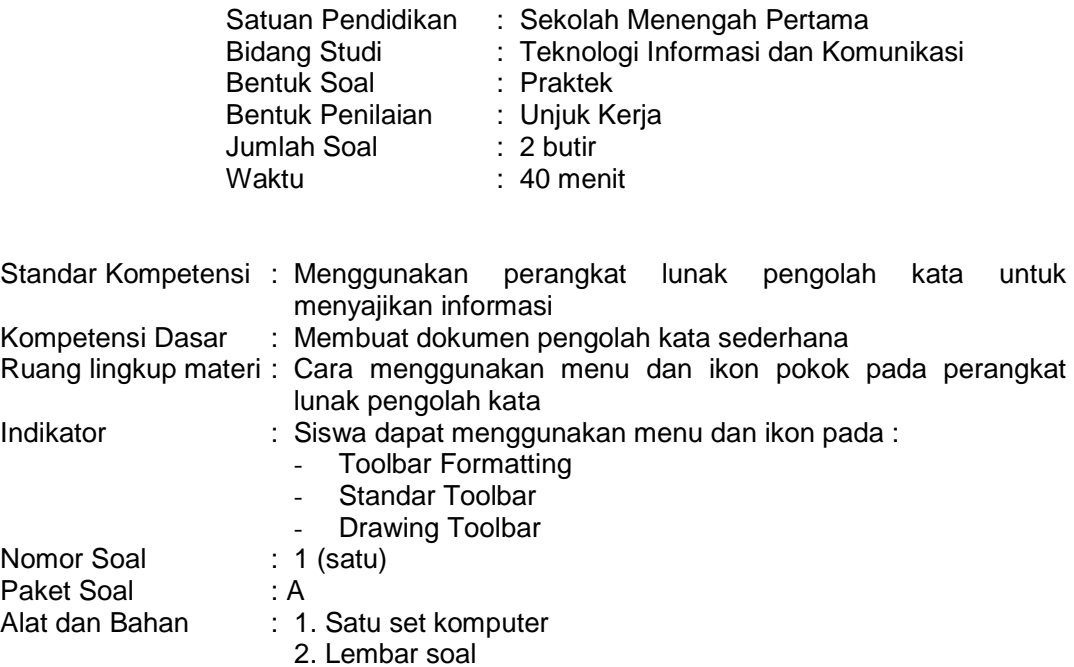

Langkah Kerja :

- 1. Aktifkan komputer sesuai dengan prosedur!
- 2. Buatlah folder baru di My Dokumen dan beri nama UP KELAS IX [nama anda]!
- 3. Bukalah program aplikasi Microsoft Word!
- 4. Kemudian ketiklah naskah dibawah ini!
- 5. Buatlah tampilan judul dengan fasilitas Word Art!
- 6. Editlah naskah dibawahi menjadi :
	- Line spacing (jarak spasi) 1,5 lines
	- Rapikan teks dengan rata kiri kanan (justify)
- 7. Masukkan Clip Art!
- 8. Simpanlah file tersebut dengan nama Ujian Praktek Word!

Teks ! Mengenal Perangkat Komputer

Komputer merupakan perangkat teknologi informasi yang paling penting karena komputer mempunyai peranan paling besar dalam proses pengolahan, penyimpanan dan penyajian informasi. Kemajuan teknologi komputer sangat mempengaruhi kemajuan teknologi informasi.

Oleh karena itu, pengenalan dan kemampuan bekerja dengan komputer merupakan hal yang sangat penting pada era teknologi informasi saat ini. komputer terdiri dari 3 (tiga) perangkat yaitu : perangkat keras **(hardware)**, perangkat lunak **(software)** dan pengguna **(brainware**).

# PEDOMAN PENILAIAN UJIAN PRAKTEK TAHUN PELAJARAN 2008-2009  **Nomor Soal 1 (Satu) A**

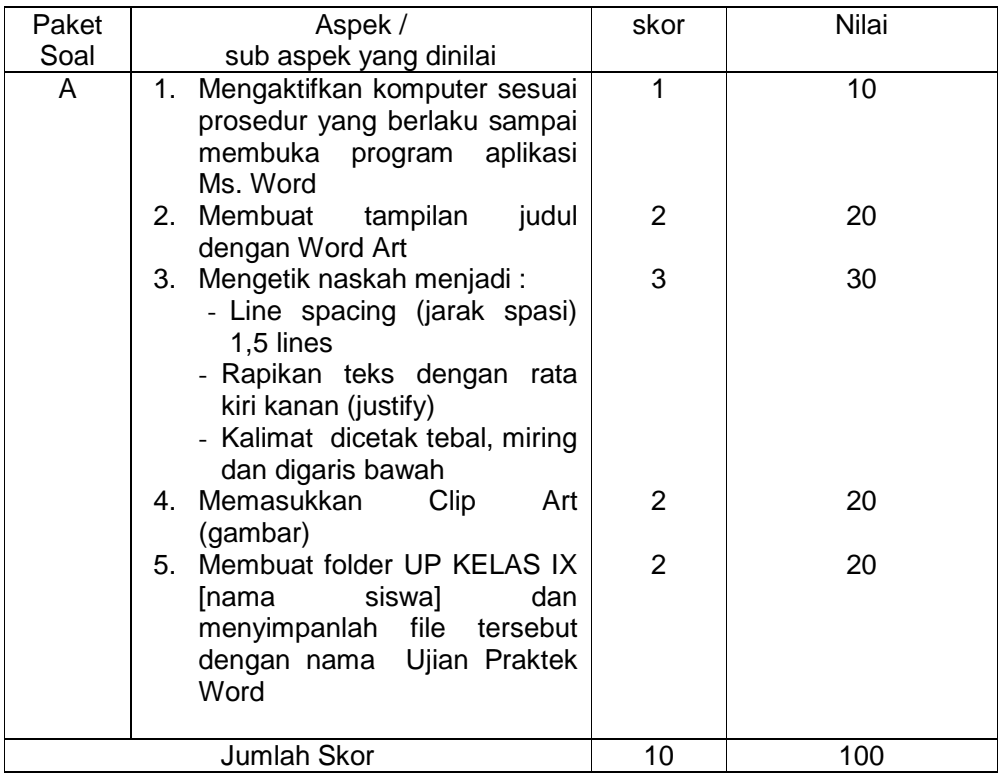

## **LEMBAR KERJA UJIAN PRAKTEK TAHUN PELAJARAN 2008-2009 Nomor Soal 1 (Satu) B**

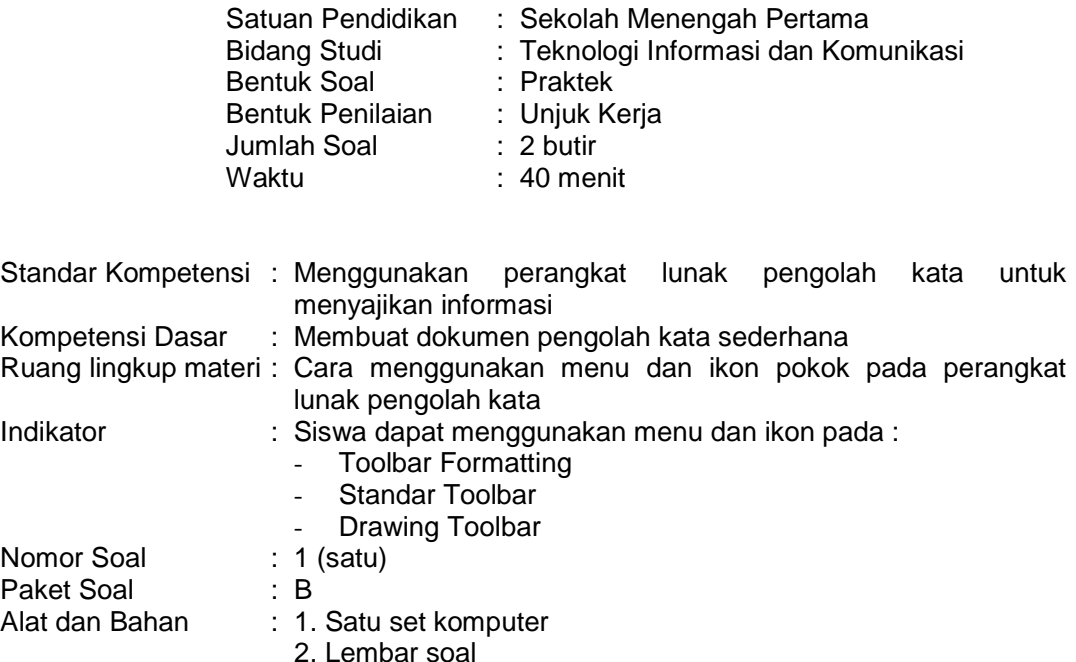

Langkah Kerja :

- 1. Aktifkan komputer sesuai dengan prosedur!
- 2. Buatlah folder baru di My Dokumen dan beri nama UP KELAS IX [nama anda]!
- 3. Bukalah program aplikasi Microsoft Word dan ketiklah naskah dibawah ini!
- 4. Buatlah tampilan judul dengan fasilitas Word Art!
- 5. Editlah naskah dibawahi menjadi :
	- Line spacing (jarak spasi) double lines
	- Rapikan teks dengan rata kiri kanan (justify)
- 6. Masukkan Clip Art!
- 7. Simpanlah file tersebut dengan nama Ujian Praktek Word!

Teks !

Virus Komputer

**Virus komputer** adalah sebuah program kecil yang biasa menggandakan dirinya sendiri dalam media penyimpan data komputer. Virus komputer biasanya menempel pada file-file atau program tertentu. Virus kemudian menggandakan diri *(melakukan* aktivitasnya apabila file atau program yang dijangkiti di jalankan).

Sebutan virus diberikan karena program kecil ini mempunyai sifat-sifat yang sama dengan virus yang kita kenal dalam **istilah biologi**. Sifat-sifat tersebut antara lain : mempunyai kemampuan menggandakan diri, berukuran kecil, membutuhkan korban agar bisa hidup

# PEDOMAN PENILAIAN UJIAN PRAKTEK TAHUN PELAJARAN 2008-2009 **Nomor Soal 1 (Satu) B**

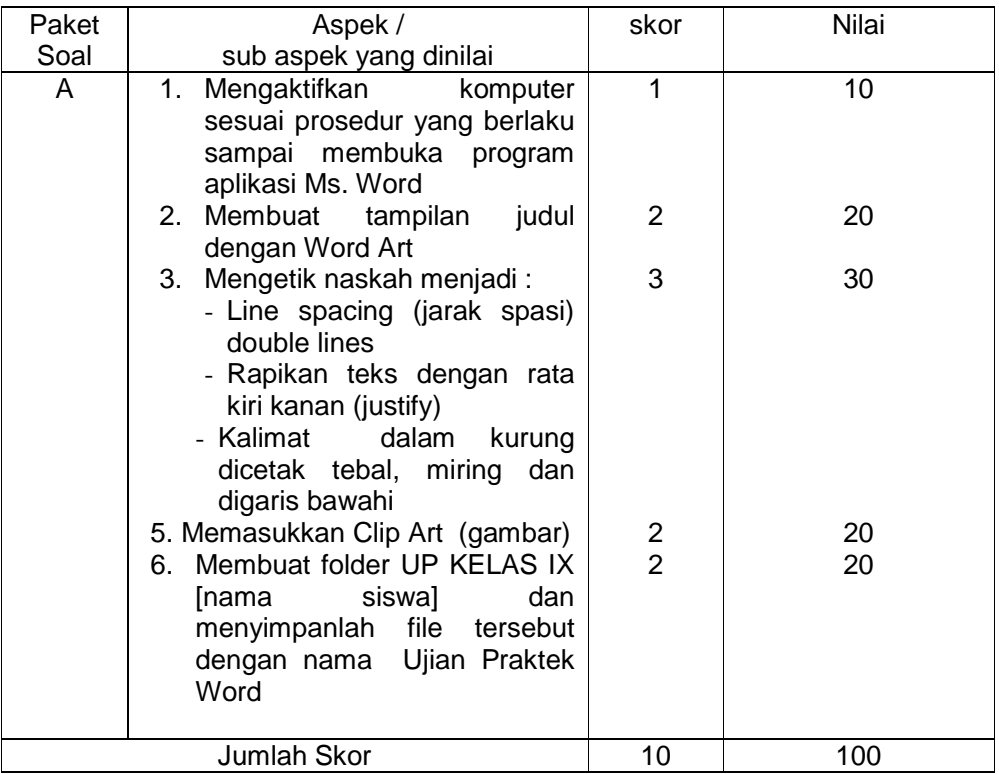

## **LEMBAR KERJA UJIAN PRAKTEK TAHUN PELAJARAN 2008-2009 Nomor Soal 2 (Dua) A**

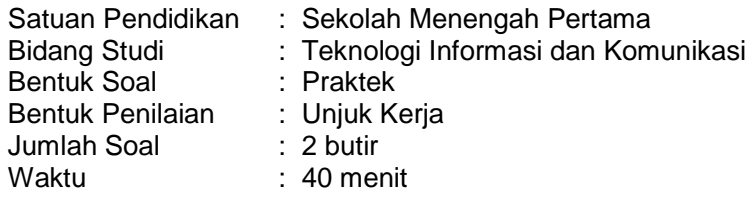

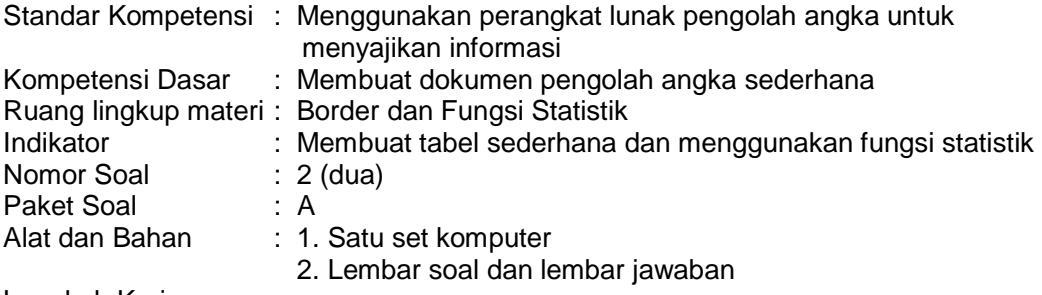

Langkah Kerja :

- 1. Bukalah program aplikasi Microsoft Excel!
- 2. Buatlah tabel Data Nilai Tes seperti dibawah ini dan masuk data ke dalam tabel tersebut!
- 3. Hitunglah nilai Akhir setiap peserta ke kolom F!
- 4. Tentukanlah nilai rata-rata setiap peserta ke kolom G!
- 5. Hitunglah jumlah nilai bidang studi
- 6. Carilah Nilai Tertinggi
- 7. Carilah Nilai Terendah
- 8. Simpanlah data nilai tersebut pada folder UP KELAS IX [nama anda] dengan nama file Ujian Praktek Excel!

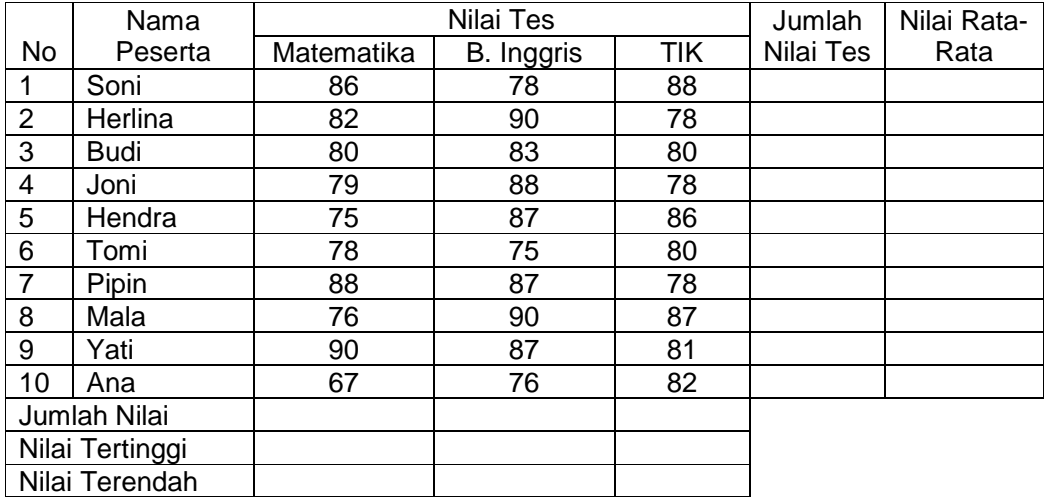

# **Data Nilai Tes**

# PEDOMAN PENILAIAN UJIAN PRAKTEK TAHUN PELAJARAN 2008-2009 **Nomor Soal 2 (Dua) A**

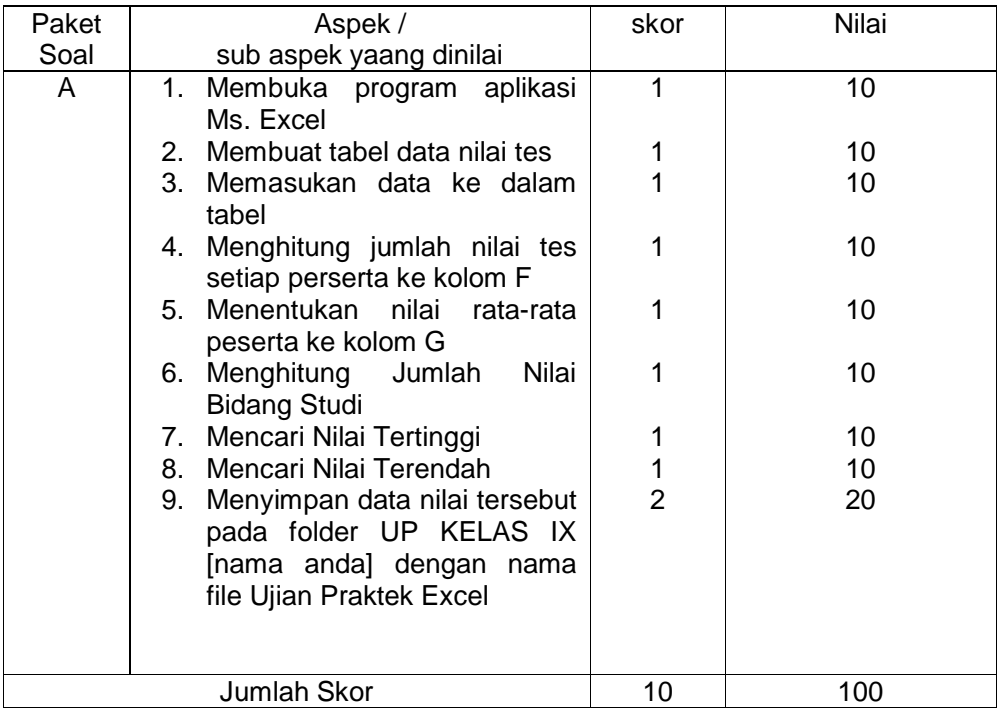

## **LEMBAR KERJA UJIAN PRAKTEK TAHUN PELAJARAN 2008-2009 Nomor Soal 2 (Dua) B**

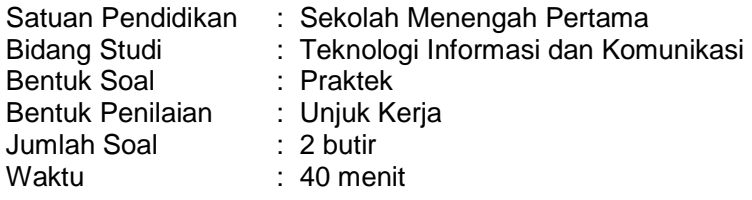

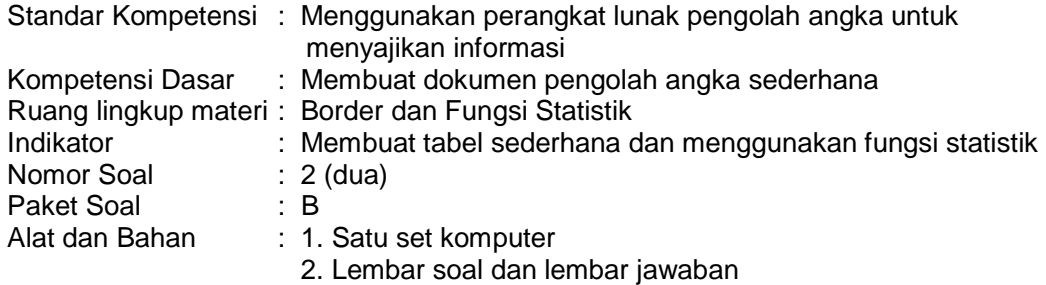

Langkah Kerja :

- 1. Bukalah program aplikasi Microsoft Excel
- 2. Buatlah tabel Data Nilai Tes seperti dibawah ini dan masuk data ke dalam tabel tersebut!
- 3. Hitunglah nilai Akhir setiap peserta ke kolom F!
- 4. Tentukanlah nilai rata-rata setiap peserta ke kolom G!
- 5. Hitunglah jumlah nilai bidang studi
- 6. Carilah Nilai Tertinggi
- 7. Carilah Nilai Terendah
- 8. Simpanlah data nilai tersebut pada folder UP KELAS IX [nama anda] dengan nama file Ujian Praktek Excel!

## **Data Nilai Tes**

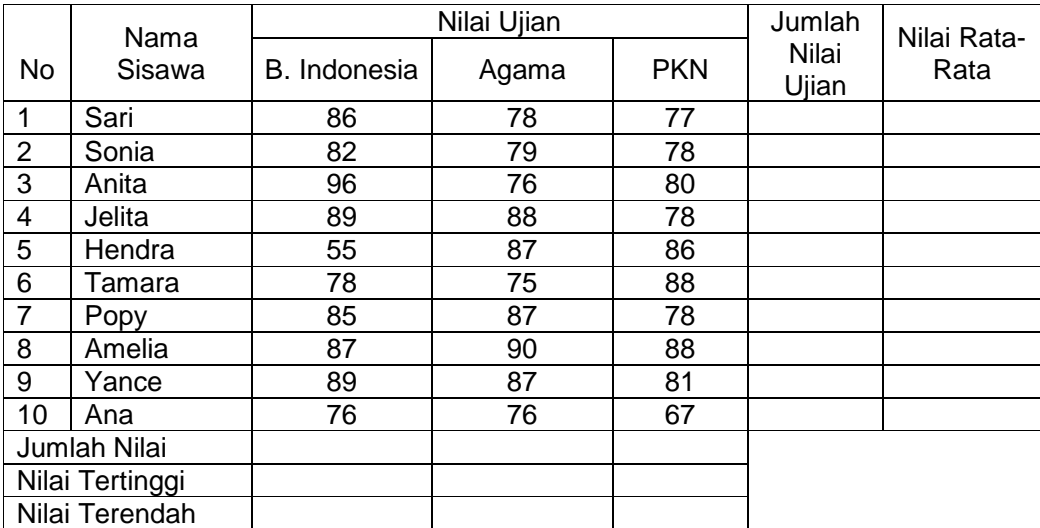

# PEDOMAN PENILAIAN UJIAN PRAKTEK TAHUN PELAJARAN 2008-2009 **Nomor Soal 2 (Dua) B**

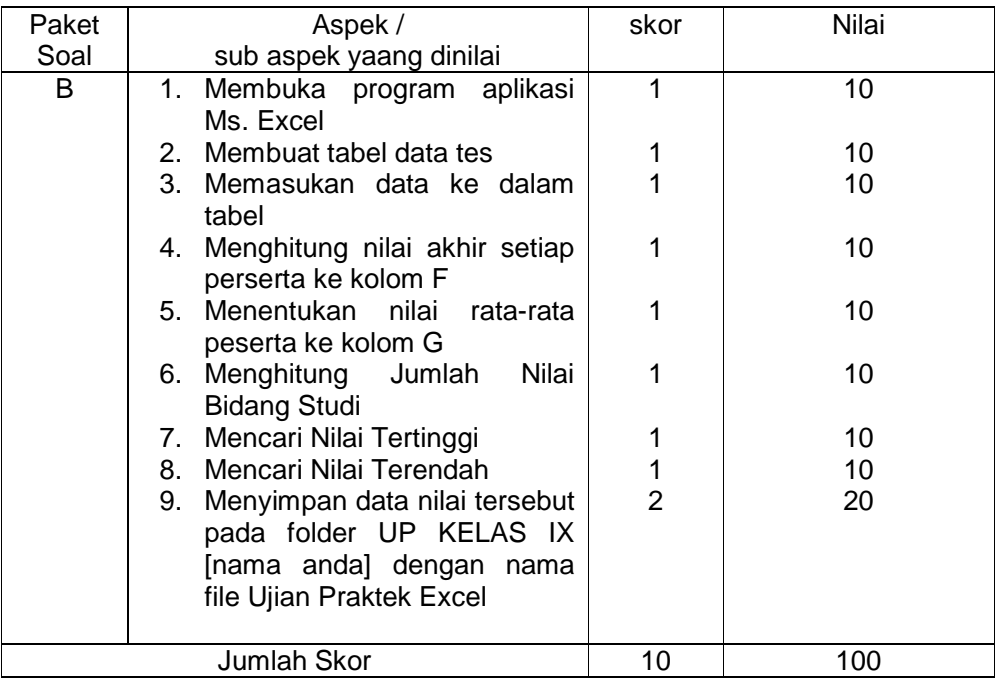